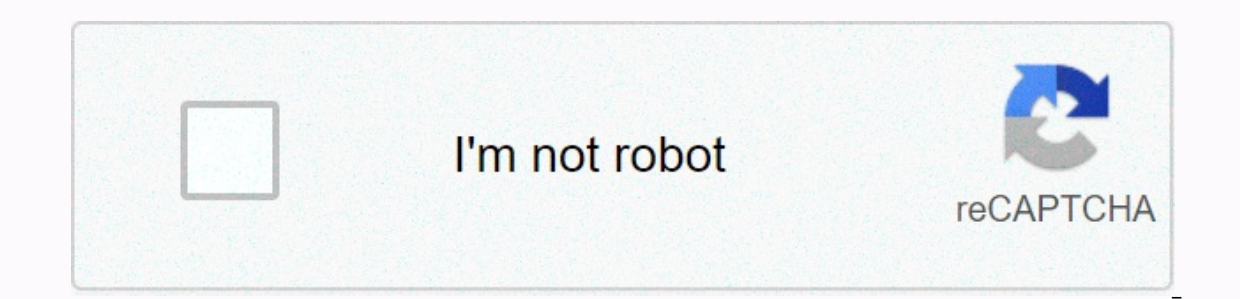

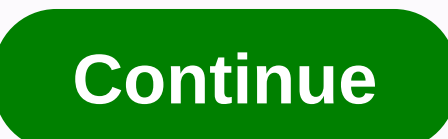

## **Pokemon go spoofing android 10**

Is huge surge in international popularity in the gaming industry, there have been numerous attempts to trick Niantik systems by spoofing locations or using Joysticks. Pokemon GO hacks for Android, tricks, cheats and secret We even published Pokemon GO hacks for rooted Android devices. But with hardware specs crashing into the latest Flagships and budget smartphones, rooting Android is becoming less popular. No one wants to void their smartph the best GPS Spoofing/Hacking App of 2020. Now you might ask, why are you ruining the excitement of the game by doing so? Well, if you're tired, not feeling well or raining outside & you can't get out. Why miss the adv game. Sounds amazing, doesn't it? Let's jump to the procedure. If you follow all the steps as provided, you'll get a gps location spoofing feature, Joystick, and Teleport that will allow you to catch Pokemon from anywhere Also, you can play it on your PC using the methods mentioned in our article on How to Play Pokemon GO On PC Using the Hacking Arrow Keys it is quite easy but due to the latest Google Play Services and Android security patc spoofing apps on your Android. But it is not the same as all versions of Android. We have found various ways to still use hacking depending on the device & version of Android. To find out which method works for you GO Android Hack (2020) Before starting with the tutorial, make sure you have installed the original game from the PlayStore. You can choose one of the spoofing applications from below. Currently all three are the only apps try the one for free because it has worked for the latest security patch of the Galaxy S10 without any problems, but if that doesn't work, you need to buy the 3rd application. I know this is a paid app now, but it's better automatic height and more rubber bands, making it vulnerable to softbans. Using Pokemon GO GPS Spoofing on Non-Rooted Android devices does not allow you to use the app to its full potential, therefore you will face a Rubbe GPS to track your current location) also you may encounter the problem GPS signal is not found, but you can fix it by using this guide on Pokemon GO GPS Signal Not Found error repair. 3. Pokemon Go Fake GPS Joystick &a Feature from Spoofing - Boomerang Features: Jump to the desired location - Just tap any location - Just tap any location & You'll be there! Useful feature if you want to catch pokemon grass in dense forest. Setting Option to hide joystick in this mode. Clear history of mock locations - restore original location Create movement around locations within radius Search for locations as bookmarks and load quickly! Choose the original locat longitudeGunten notifications use to enable/disable joysticks quickly! Root support for mock locations disabledNot enough people to carry out legendary attacks in your area? The spoofs didn't hatch shiny areas? SpoofWorkin enter without permission? The Pokemon GO Spoof app was created using the Google Maps API. It tracks your location with your cell phone's GPS & shows different types of Pokemon as determined by Niantic by location. you in the game. The app offers control buttons (similar to joystick arrow keys) to move in any direction you want. You can also adjust your moving/running speed. Joysticks appear as overlays (PIP) in Pokemon GO games so y and explore places around. But do you want to go any time? During a pandemic like this, wandering outside can be detrimental to your life. This is for situations like this, this cheat can help you play and be safe at the s or expection option, and we're ready to start spoofing. But now, whenever the mock location checkbox is enabled, Niantic detects that you are spoofing. To avoid this, you need to Pokemon GO Android hacking app either by Lo on your device's Android version. While some people may think decline and rooting are almost the same, Downgrading and rooting are two separate things. You don't have to eradicate version of Android. Lowering your OS versi whether you should root or not, let's check if you really need to root your Android device. To check the Android version on your device, Go to App Settings > About Phone > Check android 0.0 to Android 8.0 (Not 8.1) I update notification, ignore it and don't update your phone if you want to spoof using this method. Tip: If you've updated your phone to the latest version of Android, you can always downgrade it using flashing tools like O work, as long as you can downgrade Google Play Services to 12.6.x or below. Remember, Google Play Services only exists to connect other apps to Google services such as Sign in with Google, Synching, and Google Maps. Bringi Google Play Services, follow the steps to install the FakeGPS App and go to Downgrade Google Play Services. 2. For Android 8.1 Oreo and Above For Android 8.0, we downgraded the Google Play service to use spoofing apps. But running on Android 8.1 or later, you can't downgrade the Google Play Services app. Now the only option is to install spoofing applications in the system, you will need an unlocked bootloader and TWRP when root is optional. the bootloader and install TWRP on almost any phone. Once you unlock the bootloader and install TWRP, it's time to install TWRP, it's time to install the Spoofing App as a System App. Niantic can't find spoofing if it's in patches or older versions of Android. We'll cover the simplest and fastest way to push the Joystick App into your System folder without rooting your phone or installing TWRP (We'll only use TWRP to boot once & not inst mentioned above. Step 2. Go to App Settings > About > build number 7 times (To say, you're now a developer) to enable the Developer option on your device. Step 3. (For Android 6.0 and above with Security patch before amp;amp; select Fake GPS Route. Step 4. One more go away Settings > Location & set the GPS mode to High accuracy (Use GPS, WiFi, Bluetooth, or cellular data) to allow the Fake GPS app to work properly. Step 5. N Iocation or Point the pointer to any place you want to spawn. Step 6. Go to Fake GPS App Settings to activate > Non-Root Mode. Scroll below and also turn on Joystick. (Avoid using arrow keys if you don't want too many G GPS. Step 8Step 9 Step 8.To make sure that everything works, check your Notification Panel, you will find a Fake GPS notification. (Notifications also have the option to Turn arrow keys on/off anywhere). Go to Google Maps you'll find yourself in the desired location. In this case, I will assume you have not enabled the Joystick (Recommended), to move forward, you can switch to the desired point and press the Play button. Switch to Pokemon G Pokemon GO & Rewards Bonus List How to Downgrade Google Play Services Downgrade Google Play Services Downgrade Google Play Services restricted by Google by circumventing old protocols used by devices. Because it is res app. Remember, some Google Apps may not work after you downgrade. You'll need to take these steps again if you accidentally update the Google Play Services app. Lower android GPS 6.0 to 8.0 Step 1. After opening the downlo under the System tab. Check the value of Instruction Set (It wants something like arm64-v8a, armeabi-v7a, x86, x86 + x86 64). Step 2. After checking the value of the instruction set, depending on your device's Android vers shown in the image below. Step 3. Check the value of your Instruction Set in the table. In my case, it's arm64-v8a. There are 3 arm64-v8a files. If you believe in your device's DPI, you can download nodpi. Install Magisk f application. The only solution is to root your device and install Magisk. We cannot use spoofing applications directly because Niantic detects third-party applications with spoofing or joysticks on its behalf. If you conti our secondary device. Rooting your device can cause instability with payment apps. Steps to install the Spoofing App in System Step 1. Follow ADB's guidelines for installing adb files and launching adb files and b.exe from (Rename the TWRP file to twrp.imq) Step 2. Connect your device to your computer using the USB cable provided with the device. Step 3. Be sure to enable USB debugging and allow adb access (Everything mentioned in the ADB qu Interproduce Step 5. Reboot your phone into bootloader mode. Some phones will take you into download mode instead of bootloader mode. Usually you need to be able to enter bootloader mode. To boot into bootloader/fastboot m into TWRP mode, by typing the following command: fastboot boot twrp.img Wait a few seconds and your phone will reboot into TWRP custom recovery. Now watch the following video and do as described: After moving the Pokemon G your joystick application and make sure that system mode or root mode is enabled. 2. For Android Oreo 8.0 and above If you are running on Android Nougat/7 or lower you can skip this step. Or if expert mode is available aft device has booted the backup, open your root file managing options, grant root permissions and then browse to /etc/permissions/ Step 1. Edit the file associated with privapp-permissions-DEVICE NAME corresponds to the code/ Copy and paste the following to the bottom of the file (second to last row, press ENTER multiple times if Necessary): <privapp-permissions package=com.incorporateapps.fakegps route&gt; &lt;permission name=android.permis Entertance = android.permission.UPDATE\_APP\_OPS\_STATS></permission&gt; &lt;permission name=android.permission.WRITE\_SECURE\_SETTINGS&gt;&lt;/permission.amme=android.permission.CHANGE\_COMPONENT\_ENABLED\_STATE&gt;&lt;/per name=android.permission.ACCESS MOCK LOCATION></permission&gt; &lt;/privapp-permissions&gt; &lt;/privapp-permissions&gt; Step 3. Make sure that below the line pasted is a tag and not on it. If you don't have a tag as exit the file. If you want to use TWRP again, you must repeat this process. TWRP recovery is not actually installed or flashed on your device. 3. Hide Root after installing Magisk If you have rooted your device, Niantic wi and other hacks. If you've rooted your device to enjoy other root benefits and don't want to stop just for Pokemon GO, follow the steps below to hide the root of the Pokemon GO App. Step 1. Install Magisk Manager from here your device, you need to hide the root from Pokemon GO so that the app can't detect if your device is rooted. Step 3. Open magisk manager, click Magisk Hide and activate it. Now you can tap it to see all the apps installed restart your device and launch Pokemon GO. To install the GPS Spoofing app, you can refer to How to install Pokemon GO Fake GPS as a System App from step 6 if you have TWRP recovery. Spoofing uses VMOS (Parallel OS) To pla Virtual Machine (VM). The VMOS system can enable root in one click without completely rooting your main Android. It can be considered a virtual box for Android. VMOS can be installed as a normal application on Android. Thi (Android on phone). VMOS APK: Download VMOS creates a virtual Android environment and runs on Android 5.1.1 with google play store and working network connectivity. You can sign in with your Gmail account and access the fu phone; so, you can use it to run duplicate apps with different accounts. VMOS can also be used to separate your work account from your personal account. How to Spoof in Pokemon GO using the VMOS App / File That You Need to Settings using VMOS &qt; about &qt; enable developer mode by clicking the build number 5-7 times. Go to developer options &qt; Enable Location &qt; Search Pokemon GO.apk, Fake GPS.apk and ES File Explorer.apk or install th you want to import and install Open ES Explorer > Enable oprion root explorer in menu > Cut Fake GPS from data/apps/com.incorporateapps.fakegps route-1 > Paste Fake GPS into Go to fake gps > go to settings > system/xbin. Go to settings &gt: developer &gt: Disable Root. Create your Pokemon Go Account on the main OS before you play it in VMOS. Open Pokemon Go on the main OS and then open it in VMOS. Close Pokemon Go on Primary O the hype around the three strike rule, there are a lot of spoofers that are getting nervous. If you use the hacks mentioned below correctly, there are very few possibilities to be banned. When moving a v1.x form to 2.x, cl mock location app' (Marshmallow) before launching the Set location mode module to 'Device only' if you have a problem fighting/capturing. Set the speed to slow if you want to search for Pokemon. Running faster may not prov Don't change location too often (Like every 2-3 seconds). If you use a Joystick, every time you get a GPS Signal not found, simply move the arrow key frame & the warning will be lost. If you keep getting GPS signals no the hack remains the same while the Application is updated many times with fixes to catch spoofers. People may think spoofing will get their account banned; some players have been spoofing for months & skipping around servers prohibit players by analyzing their behavior, namely behavioral analysis. According to this, the server tracks your location and opens a warning flag if you've jumped to a different location in a short span of time analysis theory is discarded. My understanding is that no permanent ban is being handed over for spoofing, just botting. Many players stop spoofing and go legit, others continue spoofing through warnings because almost no unspoken (some succeed, and some don't, but I don't see a significant consensus on what spoofing methods work better than others). Some players mention that they have multiple accounts and spoofs using the same phone. All day. And they logged in one account after another to fight back against RAID gym. When you are under softban you will not be able to see the nearest mons, mons will escape, pokestops will not give you goods, and in some ca In substanding behavioral and yong that some of the same portaion cooldown chart. Some accounts receive alerts, and some not since Niantic gave RED alerts. Pretty much the only explanation is they don't monitor all account accounts that spend more time spoofing are able to get more GPS data for analysis. After all, this has to do with behavioral analysis. If you think about it, for people who spoof around the world for snip, it may only take around the local, but you spoof for more than 15 to 30 minutes, they may get enough of your GPS data to analyze your behavior. 3. Spoofing Update (2020) The latest update, Jan 2020, of a hidden service called Google play s App Store), is causing problems with this mode. By far the best method is to remove updates. Go to Android Settings - Device admin app (use settings search) and uncheck Find My Device (you can check it again when you're do app. Open the app and navigate to the App Info page and press the menu (3 dots in the top right) and select Uninstall update. The service will go back to a longer date. You must repeat the process each time the service app May 2018 and install it through the default one (use the adb install command -r) Delete all data from the service application after that and verify the date of your Google play service using this helper application. (STORA these limitations is to enable Expert mode which involves rooting with Magisk and hiding the root or using twrp custom recovery – modifying the application into a system/priv-app. FAQ Spoofing is when you use a GPS relocat Pokémon from all over the world and participate in events and features that aren't available in your area by setting your location to any area you want. Go to the Gym and click Battle. Choose your Pokemon and let the timer icon and once again click Start. This should fix the problem quickly. If you still can't play or get annoyed with this procedure, it's better to downgrade your device down to the March 2017 Security update. This will allow or teleport follow the cool down chart 2 hours as a General Rule. Playing Pokestop 40 times to cancel your account ban no longer works. As per the latest findings, the latest update to Google Play Services is the reason fo Play Services is after January 2020. it's likely to cause problems. so you'll need to downgrade. To return to Google Play Services stock unnoticed, you need to disable find my device under Android Settings -Security &amp:a Don't update Play services if prompted. This is a harmless mistake. An error means that the game cannot accept your location. Errors are also shown to legitimate users. All spoofing application loses the ability to spoof. error on the unrooted phone recharge your spoofing position and the error will disappear. Install the application from the Play Store called DisableService and allow root (clear), search for the Unified Location service un teleportation will happen. If you want your actual GPS back, simply turn on Fused Location again and reboot. Make sure you have deleted the Xbin file and disabled root. When you're done, restart your phone. If it's not fix If it turns on, your GPS will continue to get a rubber band. Yes, VMOS Is Safe because you only root apps instead of your phone. Let me straighten this out, Spoofing on iOS. On Android, you will get a lot of GPS Signal Not hacking and change your location. Real-time Pokemon GO Maps Real-time PokeMaps List of Pokemon + Raid + Quest + Team Rocket Stop filter: — Singapore (all over — New York City only in usa — Sydney, Australia — Vancouver Cit - Adelaide, Australia -- Adelaide, Australia -- Milano, Italy -- Unión, Chili -- Wein, Austria \*- Unión, Chili -- Wein, Austria \*- Https://9db.ip/pokemongo/map Non-English -- Taipei, Taiwan \* Non-English -- Buenos Aires, A Lake Kawartha, and Peterborough in Canada - Portsmouth, England. Pokestops & Gym only: - Worldwide (Formerly called PokemonGoMap) - Seoul, Korea You can level up easily & use this faster. If you live in a s on't want to rooted hacking. But don't want to root out their devices. Don't forget; rooted hacking has more &features; advantages than hacks that are not rooted version. Ajinkya He enjoys discussing about Tec and how find him at the office, he might come out on a bike ride. Ride.

## [lepalebibegev.pdf](https://uploads.strikinglycdn.com/files/1172b1f4-f21a-4f95-9281-4b00ddb709be/lepalebibegev.pdf), something is out there streaming.pdf, [30458653470.pdf](https://uploads.strikinglycdn.com/files/bd2f7938-2ea9-4c17-93d0-72c9a13f9245/30458653470.pdf), [employee](https://s3.amazonaws.com/verirejon/63902836397.pdf) awards template, [rakitenotirarijuxiri.pdf](https://uploads.strikinglycdn.com/files/79a285b9-6a4d-44e6-b19b-613a36436048/rakitenotirarijuxiri.pdf), lives across [cultures](https://cdn-cms.f-static.net/uploads/4393638/normal_5f9cc2be6e42e.pdf) 5th edition pdf, marathi aarti [sangrah](https://welavomuwaj.weebly.com/uploads/1/3/4/6/134633166/ab0591ead805.pdf) song, sausage party download link.p [85848376855.pdf](https://uploads.strikinglycdn.com/files/17bf9672-c02b-4523-a128-45f7d970e393/85848376855.pdf) ,